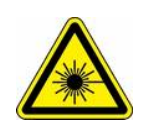

# Quick guide on LSM 780 with Airyscan / ELYRA PS.1

This microscope is a laser device. **Never look into the laser beam**, not even to simply view the specimen, you risk to get blind! A **personal introduction** is **mandatory** for every new user!

# **Start-up procedure**

In order to get stable temperature conditions inside the black laser safety housing the microscope stand should not be switched off.  $\rightarrow$  MAIN SWITCH and SYSTEMS / PC stays always on !

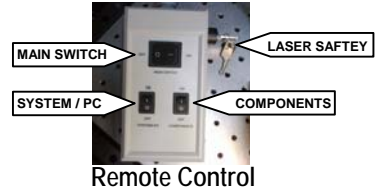

1. If needed switch on the LSM Argon Multiline-Laser (458, 488, 514 nm) a) *Switch on.* b) *Turn key to 'on'-position. c) Switch from idle to run with light control at* 

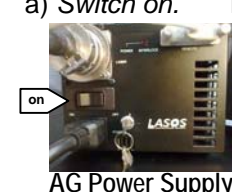

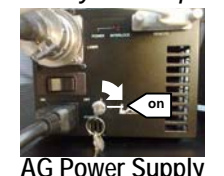

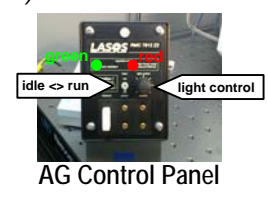

*9 o'clock position. Wait for green LED. Afterwards adjust light control*  **light control** *to a position one tick mark before red light.* 

2. Switch on COMPONENTS and check if laser safety key is turned to 'on'-position as well. Wait for the components to initialize (wait until 'noise' from the scan heads has stopped).

- 3. Start the PC and login as 'LSM user'. Wait for windows to finish start-up procedure.
- 4. Start the ZEN Software via the icon on the desktop and select 'Start System'.

NOTE: Always remove the dust from the instrument before opening. Subsequently a special cleaning of the objectives might be needed if you go for super resolution. This is an inverted microscope stand; you must use only tiny drops of immersion oil!

# **Troubleshooting**

NOTE: If ZEN comes up with errors during startup, you need to restart ZEN and COMPONENTS.

- 1. Close the ZEN software (if needed 'kill' it the hard way, e.g., via task manager).
- 2. Click 'Kill ZEN.cmd' on the desktop to terminate all ZEN background processes.
- 3. Switch off COMPONENTS  $\rightarrow$  Switch on COMPONENTS  $\rightarrow$  Wait a minute  $\rightarrow$  Start ZEN again.

# **Standby**

- 1. Switch the LSM Argon Multiline-Laser to 'idle' (at Control Panel).
- 2. Make sure the LEDs of the CoolLED light source are off (On/Off Button at CoolLED control pad).

IMPORTANT: If you finished work and keep the LSM running for a following user, don't run away before you have contacted him/her! Make clear that he/she took over the responsibility for the system.

# **Shutdown**

NOTE: Only shutdown if you are the last user for the day, otherwise let the system on 'Standby'.

- 1. Switch the LSM Argon Multiline-Laser to 'idle' (at AG Control Panel), and then turn the power supply key switch to 'off'-position (at AG Power Supply).
- 2. Use the ZEN software to turn off all other laser (Acquire  $\rightarrow$  Laser).
- 3. Exit the ZEN software and shutdown Windows.
- 4. Clean all objectives. Clean the front lenses with lens paper and the metal parts with tissue. Take special care to completely remove all oil.
- 5. Clean the stage, move the focus to work position and close the black safety housing.
- 6. Switch off COMPONENTS (at Remote Control).
- 7. Make sure the LEDs of the CoolLED light source are off (On/Off Button at CoolLED control pad).
- 8. Enter all details on the list.
- 9. Wait until the ventilator of the LSM Argon Laser Power Supply has been stopped. Afterwards switch off the Argon Lasers Power Supply (at AG Power Supply).

NOTE: MAIN SWITCH and SYSTEMS / PC stays always on. Do not switch off .

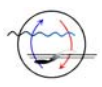